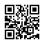

# How to Watch Twitch on Roku

Video games have evolved over time into a form of online entertainment and this is why Twitch TV has made it easier to accompany the video game and also promote live streaming. Twitch lets users live stream games using the webcam. Live-action streams can be shared with thousands of others. In return, streamers are rewarded with credits in form of tips or by gaining subscribers who pay a modest monthly cost. Here is how to activate twitch TV using the activation code on <u>www.twitch.tv/activate</u> for smart TVs and gaming consoles. Twitch TV is so popular that people can stream it from their laptops and MacBooks iPhones, Android, iPads, and even on the Smart TV. But, many viewers aren't aware of how to turn on Twitch TV on their Smart TV However, don't worry about it because in this guide we discuss how to activate Twitch TV on your smart TV by using twitch.tv/activate and using it with the TV activate codes.

#### How to Create a Twitch TV Account?

No matter if you're watching other games or other shows, you'll need an Twitch TV subscription. Twitch TV allows you to make free accounts that include all of the features available, including advice, subscriptions or promotions, and also watching other users play. The account can be used to access Twitch TV on other devices such as Android, iOS, PC, Android TV, Roku, Chromecast, and Apple TV.

The activation procedure at **Twitch TV activate** is performed by activating Twitch using a QR code or Twitch. In addition, you won't need make a payment to create or manage an Twitch TV account. Set up Twitch TV free on any device at twitch.tv/activate.

#### How to Get Twitch on Your Xbox and PlayStation?

Before completing the activation process on twitch.tv activate, you need to have the twitch application that is installed in your PlayStation or Xbox. For installing the twitch app on your device, please follow the steps following.

#### Playstation

- Launch store on your PlayStation.
- Then, click from the Search icon.
- Type in twitch and search it and choose it.
- Then select download to install Twitch for the PlayStation (ps4/ps5).

#### хвох

• Log in to the account you have created on your Xbox account.

- Use the Microsoft Store and search for twitch.
- Now install the Twitch application in your Xbox console.

# Twitch.tv/activate and Browse Content Online

You can browse Twitch TV content online at their official website. But, first you must go to the site **www.twitch.tv/activate** before you can activate. The content is shown in accordance with the number of viewers that it has received. video content that receives the greatest number of viewers is placed at the top. It is much simple to navigate the content. Simply click the 'Browse' menu found on the left hand side of the homepage. Then, you just have to scroll down to the bottom of the page.

You can also filter content. To select a particular content you click on its name or image. Twitch apps are available for desktop as well as mobile device . You can download it easily. Here we will check www.twitch.tv/activate 6 digit code for PS4 & Xbox.

#### How do I activate Twitch using www.twitch.tv activation code?

- Install Twitch on your device. Twitch app on the device you are using.
- You can now register or log in using Your Twitch username.
- An activation code must be visible on the monitor.
- Find twitch activate on an internet browser. Sign in.
- To connect your device to your twitch account, simply enter the code that is provided by your device.
- Click Activate.

# Steps to Activate Twitch TV on Various Streaming Devices

Twitch is available on various streaming devices. Here's an overview of general instructions to activate the Twitch app on your media player that streams media using twitch activate.

- Turn on your streaming device and then navigate into the Channel Store with the remote.
- Check for the Twitch application, and click the Add Channel button to add it installed on your device.
- Once installed, launch it to get a unique activation code from the screen of your TV.
- Write down the code and go to the authorized web link twitch.tv/activate.
- Input the code into the appropriate field and click on the "Activate" button.
- It should be a confirmation of the success of the procedure.
- Check out some of the most popular gadgets that can use the Twitch app.

# How to Activate Twitch TV on Roku Device?

- Start the Channel Store on Roku, search for and install Twitch.
- Click Log In to activate your device.
- Go to twitch.tv/activate via Your Android or iOS device or laptop.

- Input the Twitch tv activation code displayed on the screen in the Twitch application on Roku.
- Select OK to enjoy streaming on Roku.

# Creating a Twitch TV account

To be able to Twitch TV Activate and begin making use of your Twitch streaming account, you first need to create an account. You can choose between two ways to create a Twitch account.

- The best way to start is to go to the official website Twitch TV and activate it and create an account.
- Another option is to go to the official website, download the app , and then sign up for an account.

# Create your account in hand by following the steps below.

- Launch the Twitch TV app or go to the official Twitch TV website.
- Select the sign-up choice.
- Input your login credentials for example, your login name and password.
- If you aren't, you could retrieve the information by logging into Facebook either Google.
- Now you can begin the process of activation to activate Twitch TV on different devices. All you have perform is observe the instructions with care in the given sequence.

# twitch.tv/activate PS4

Twitch is a wildly well-liked application that is loved by users to use on PS4 and many more devices! But, due to some technological limitations, there can be many issues that can occur. One of the advantages of accessing Twitch TV through these devices is that you can direct broadcast and then connect it to your main account.

This means that you don't need to worry about linking to any third party developer or any other external software. The Twitch app on PS4 helps loyal followers to earn points on Game Loot while watching their most loved shows on <u>twitch.tv/activate</u>.

Activate the account on your Twitch TV account by putting in all the necessary details and then pressing the Activate button to generate the code. Once you've received your code, just follow the instructions displayed on the screen!

- Through Twitch TV with Twitch TV on PS4 you can view and stream your most loved games the same way that you play them from the main screen to your console. All Live and connected to your Twitch TV streamers and fans around the globe!
- You can browse through all the previews and pre-recorded content, and access all the features you can access via your PS4.
- Twitch streamers can also use the chat feature in order to connect with their fellow streamers and other followers.

- You can also look into the PS4 Broadcasters as well as watch all of the exclusive programming!
- Choose the video that you are interested in and choose the broadcast option in your Twitch app.

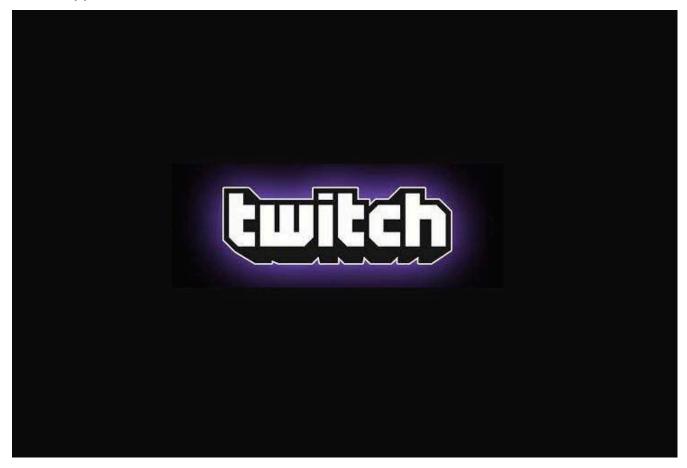